NABSOLUALAR<br>COM MET À LA DISPOSITION DU PUBLIC, VIA WORKLYS<br>COM, DE LA DOCALARME.<br>COM DE LA PROPRIÉTÉ DONT LA PROPRIÉTÉ DES DÉFIEURS RESPECTIFS RESPECTIFS RESPECTIFS RESPECTIFS RESPECTIFS RESPECTIFS

**www.adetec.com**

Édition octobre 2003

VOCALYS

MX

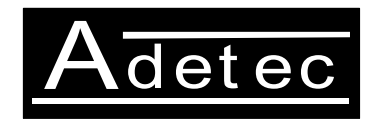

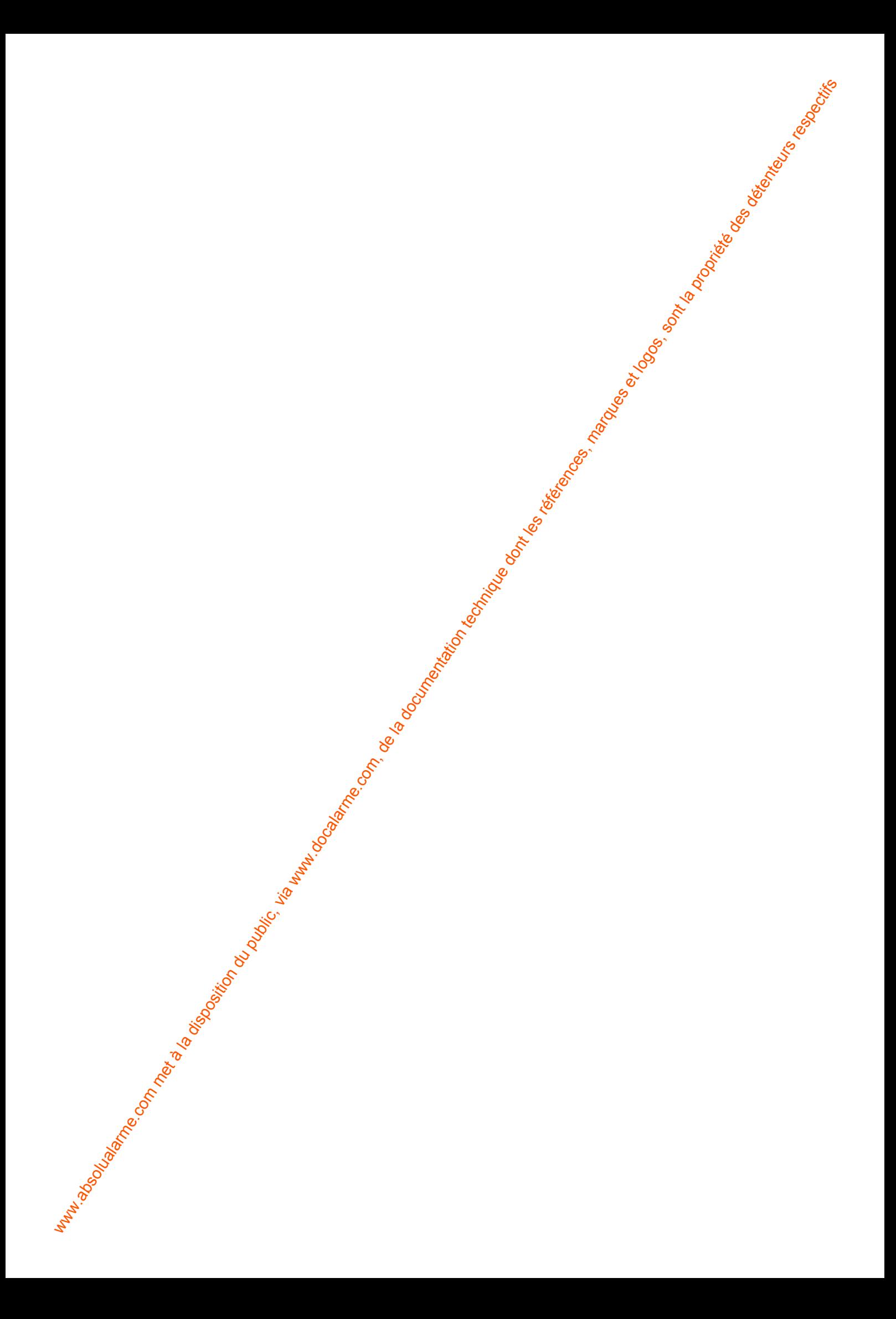

# **Sommaire**

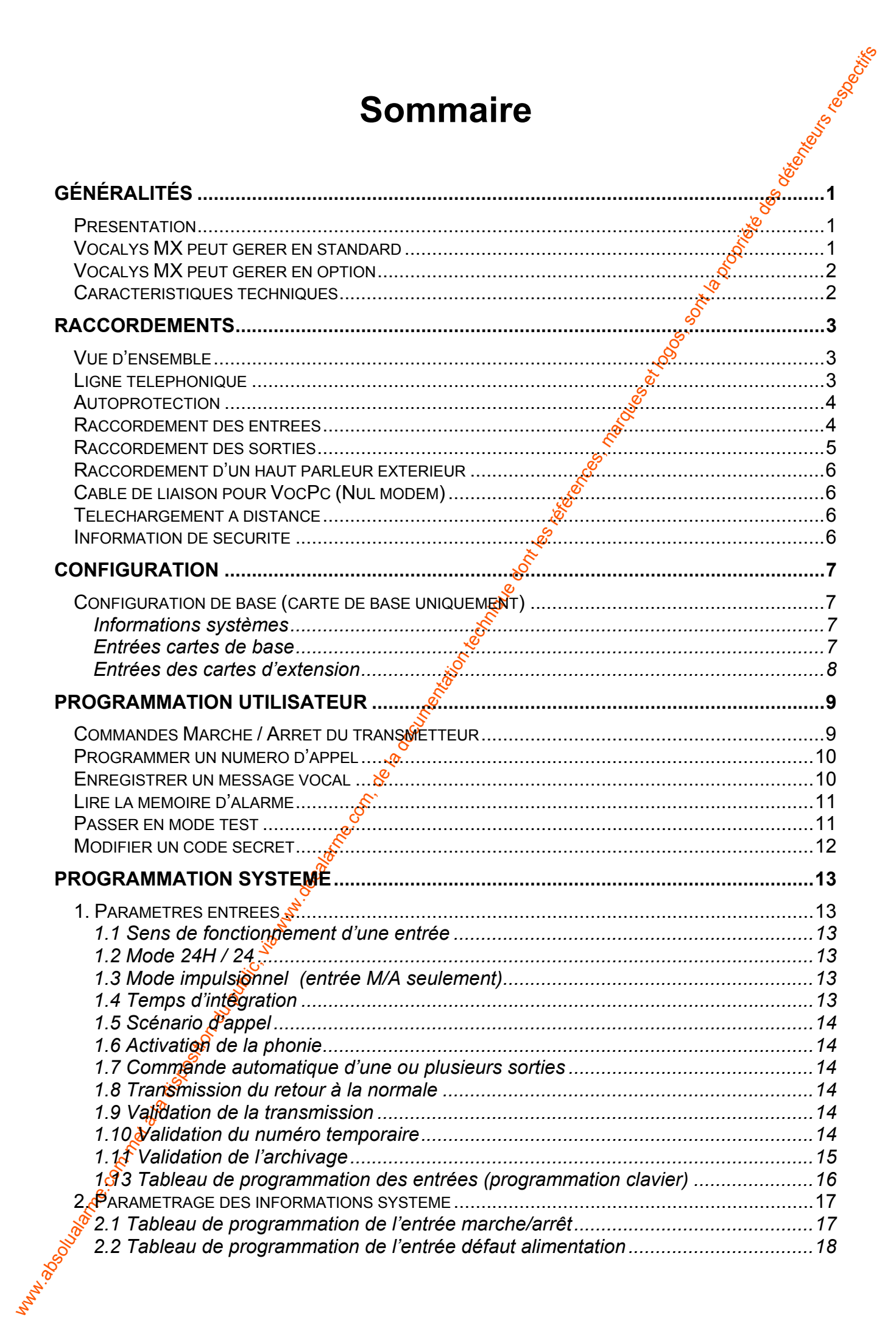

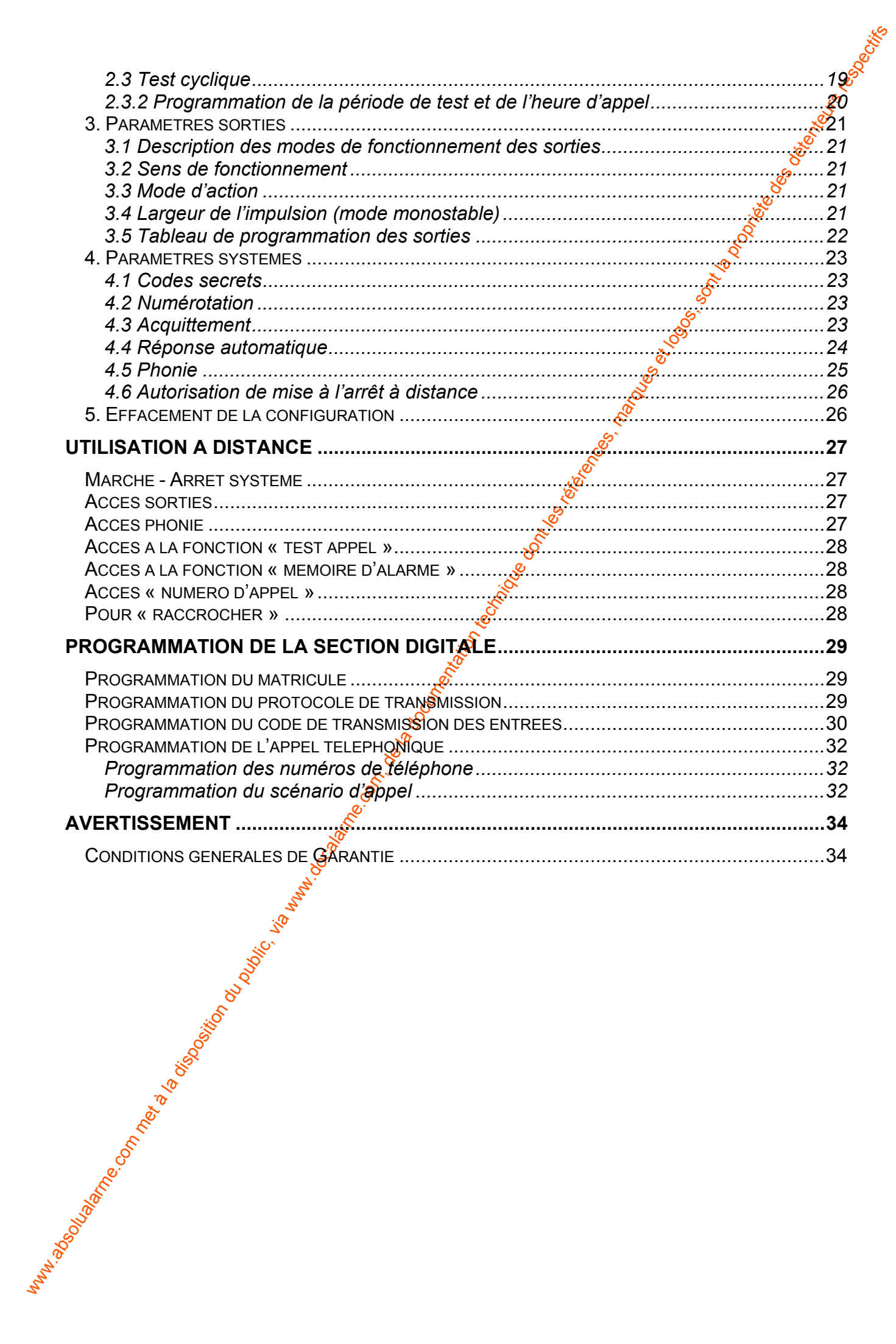

# **GÉNÉRALITÉS**

### **Présentation**

Vocalys MX est un transmetteur qui, raccordé au réseau téléphonique analogique<sup>s</sup> public, permet la transmission de messages en mode vocal et/ou digital multi protocole.

Sa modularité permet de répondre à tous les types d'installation (alarme vol, alarme technique). Il peut aussi bien appeler un correspondant en vocal gu'un PC de télésurveillance dans la plupart des protocoles actuellement utilisés.

Il dispose de 4 numéros d'appel plus un numéro temporaire qui peuvent être appelés suivant des scénarios d'appel programmables.

Les entrées et les sorties peuvent être identifiées individuellement par un message vocal. Un message d'annonce permet d'identifier le site.

<span id="page-4-0"></span>CENERALITES<br>
Présentation<br>
Vocalye MX est un transmeticur qui, raccorde au reseau téléphonique anangque sublic,<br>
pormet la transmission de messages en mode vocale et/und digitim mulli protocole,<br>
Sechnique, il part a aust La programmation, assistée vocalement, peut être entièrement réalisée à l'aide du clavier disponible en face avant de l'appareil. Cependant, pour la section digitale il est recommandé de programmer localement le transmetteur à l'aide du logiciel VocPc mis à disposition.

Toutes les informations sont mémorisées dans une EEPROM, qui conserve les données même en cas de coupure de courant.

L'accès à la programmation du transmetteur est protégé par codes secrets.

La programmation (téléchargement) et l'exploitation à distance peuvent être réalisées à l'aide d'un ordinateur équipé d'un Modem standard et du logiciel **VocPc** 

Le produit dispose également d'une mémoire d'événements horodatés et sauvegardés d'une capacité de 350 événements fexploitable en local ou à distance).

### **Vocalys MX peut gérer en standard**

- Quatre numéros d'appel à 20 chiffres.
- Un numéro temporaire
- Une entrée marche / arrêt.
- Huit entrées atarmes 'tout ou rien' identifiées individuellement par un message vocal enregistrable par l'utilisateur.
- Une information « défaut alimentation » transmise avec un message vocal préenregistré.
- Deux informations internes (batterie basse, test cyclique)
- Quatre sorties paramétrables identifiées individuellement par un message vocal.
- Par défaut la programmation des sorties est la suivante :
- Les sorties 1,2 et 3 sont en télécommande
- <sup>V</sup>a sortie 4 est programmée en blocage sirène pour l'écoute phonique.
- Une mémoire d'événements horodatés (350 derniers événements)
- Une horloge temps réel.
- L'écoute phonique intégrée.
- Une entrée pour microphone extérieur amplifié.
- Une sortie pour haut-parleur déporté
- Un dispositif d'autoprotection.

### **Vocalys MX peut gérer en option**

- Une carte extension de 16 entrées **(carte EXT 016)**
- Une carte extension de 8 entrées & 8 sorties **(carte EXT 088)**
- L'interphonie **(carte IPH 004)**

Comme pour la carte de base, toutes les entrées des cartes optionnelles peuvent être identifiées individuellement par un message vocal enregistrable par l'utilisateur.

Dans sa configuration maximale, **Vocalys MX**, peut donc gérego

<span id="page-5-0"></span>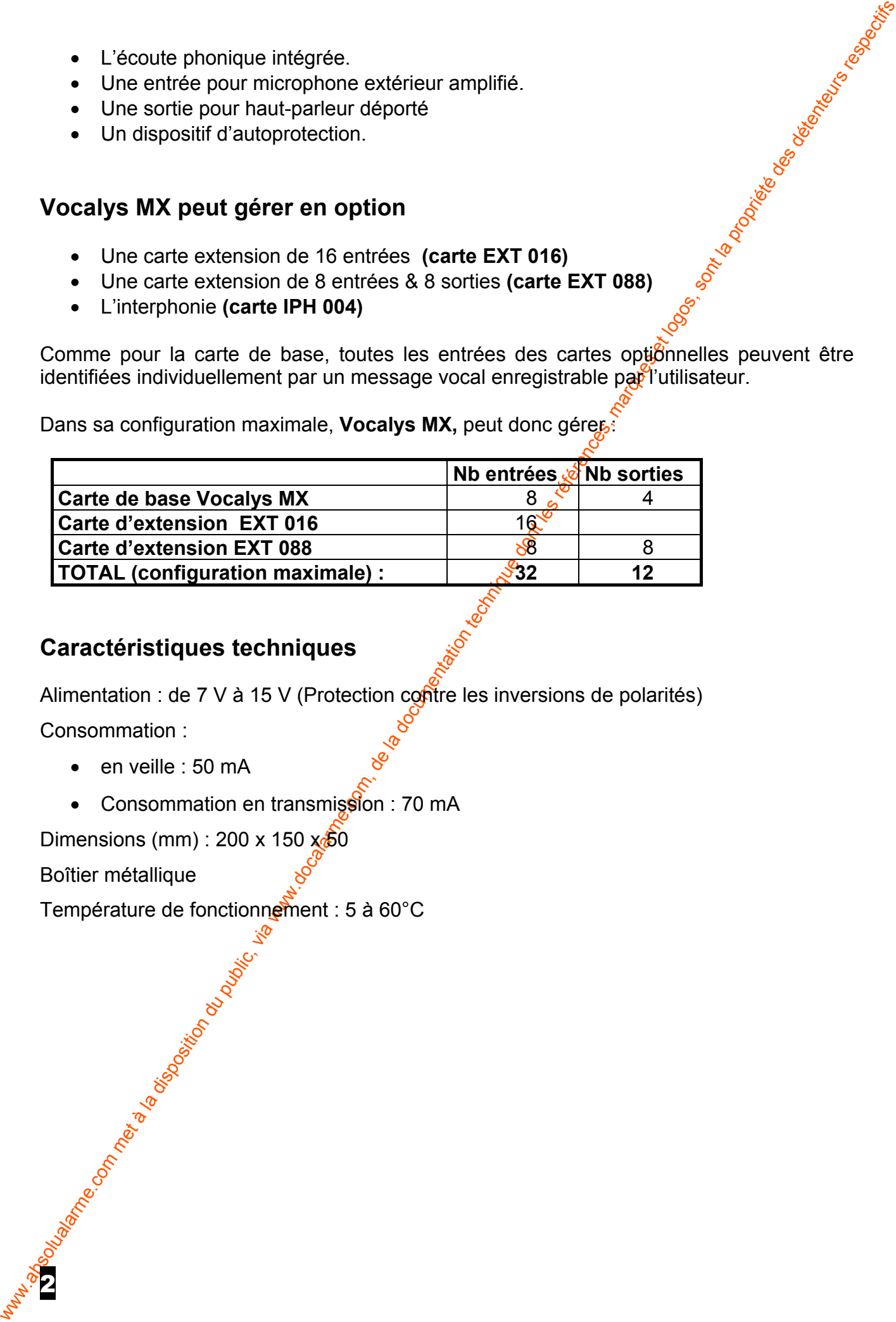

### **Caractéristiques techniques**

Alimentation : de 7 V à 15 V (Protection contre les inversions de polarités)

Consommation :

- en veille : 50 mA
- Consommation en transmission : 70 mA

Dimensions (mm) : 200 x 150  $\times$  50

Boîtier métallique

2

Température de fonctionnement : 5 à 60°C<br>
sur de la processe de la processe de la processe de la processe de la processe de la processe de la processe de la processe de la processe de la processe de la processe de la proce

### **RACCORDEMENTS**

### **Vue d'ensemble**

<span id="page-6-0"></span>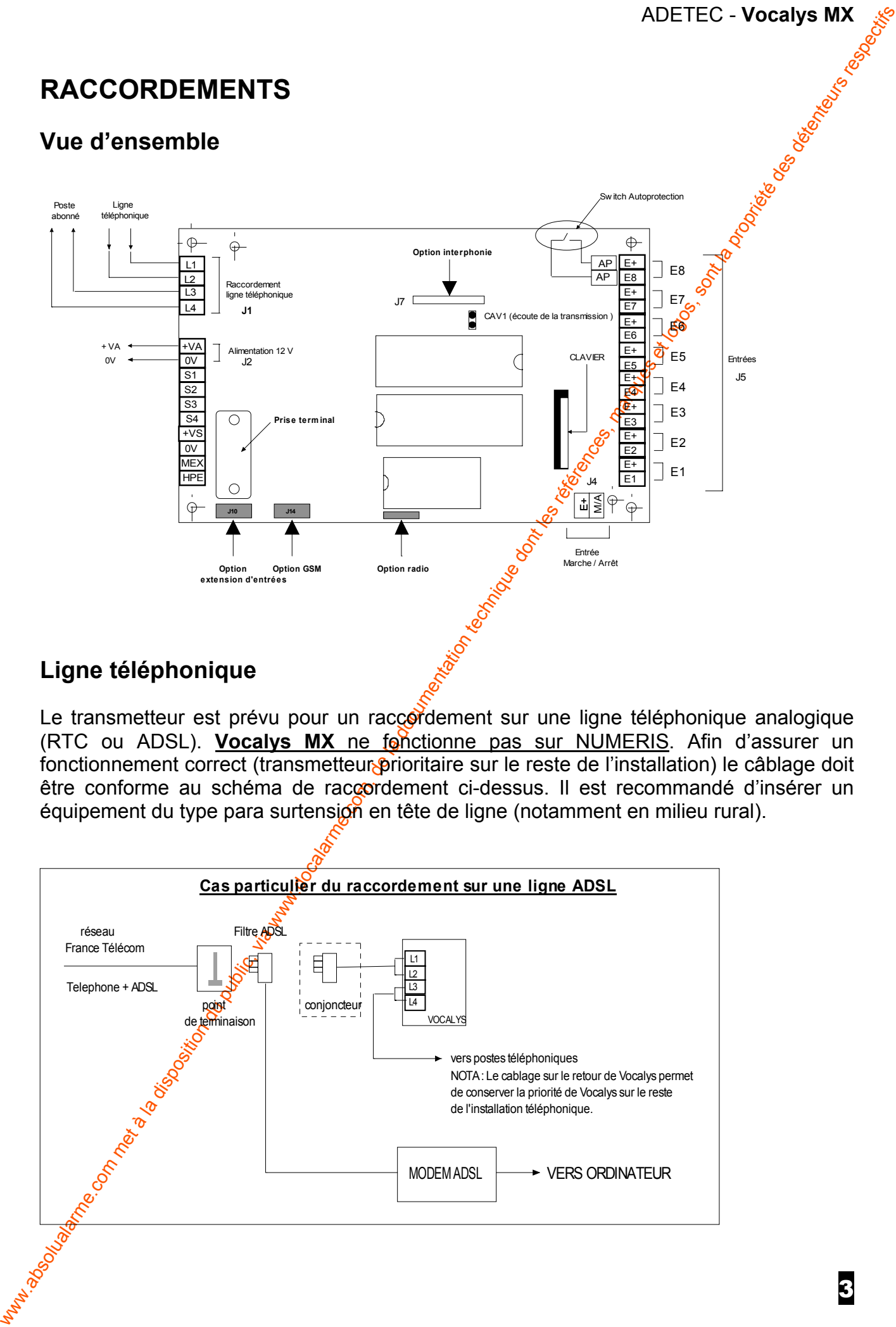

### **Ligne téléphonique**

Le transmetteur est prévu pour un raccordement sur une ligne téléphonique analogique (RTC ou ADSL). **Vocalys MX** ne fonctionne pas sur NUMERIS. Afin d'assurer un fonctionnement correct (transmetteur prioritaire sur le reste de l'installation) le câblage doit être conforme au schéma de raccordement ci-dessus. Il est recommandé d'insérer un équipement du type para surtension en tête de ligne (notamment en milieu rural).

![](_page_6_Figure_6.jpeg)

### **Autoprotection**

Les deux bornes d'autoprotection (AP) sont reliées à un contact normalement fermé quand le boîtier est fermé ( I max = 100 mA )

xemples de raccordements : E

![](_page_7_Figure_3.jpeg)

![](_page_7_Figure_4.jpeg)

#### **Raccordement des entrées**

4

Les huit entrées peuvent être commandées de plusieurs façons. Dans le cas d'une commande en tension celle-ci ne doit pas dépasser la tension d'alimentation du produit.

<span id="page-7-0"></span>![](_page_7_Picture_249.jpeg)

<span id="page-8-0"></span>![](_page_8_Figure_0.jpeg)

### **Raccordement des sorties**

Les trois sorties S1, S2, S3 sont du type 'collecteur ouvert', quand la sortie est activée elle est « tirée » au 0 V. Dans ce cas le courant **maximum** par sortie est **50** mA (sous une tension de 12 V).

La sorties S4, est du type transistor, quand à sortie est activée elle délivre une tension proche de la tension d'alimentation.

Dans le cas d'une commande de puissance, il est impératif d'utiliser un relais interface (voir exemple 1).

![](_page_8_Figure_5.jpeg)

![](_page_8_Figure_6.jpeg)

### <span id="page-9-0"></span>**Raccordement d'un haut parleur extérieur**

Il est possible de raccorder un haut parleur extérieur supplémentaire sur le produit et  $\frac{d}{dt}$  le déporter de quelques mètres. Pour des distances plus importantes il faut utiliser l'option **DPH 001**. (Ensemble microphone et haut parleur amplifiés)

![](_page_9_Figure_2.jpeg)

### **Câble de liaison pour VocPc (Nul modem)**

![](_page_9_Picture_170.jpeg)

### **Téléchargement à distance**

Modem: Speed'Com<sup>3</sup>V92 ready (OLITEC)

### **Information de sécurité**

6

Les tensions présentes sur le bornier J1 sont classées TRT (tension réseau téléphonique au sens de la norme NF EN 41-003). Les tensions présentes sur le bornier J2, J4, J5 sont classées TBTS (très basse tension de sécurité) au sens de la norme NF EN 41-003. La tension d'alimentation doit être fournie par une source à puissance limitée.

### **CONFIGURATION**

**Vocalys MX** est un système modulaire qui peut être architecturé de plusieurs façons

Carte de base seule Carte de base avec une ou deux cartes d'extension

L'ordre des cartes d'extension est déterminé par le cavalier d'adresse, l'indexation des entrées en découle (voir tableaux « configuration des cartes d'extension »).

### **Configuration de base (carte de base uniquement)**

#### *Informations systèmes*

Les informations systèmes sont repérées par un numéro d'ordre (index de 84 à 99), utilisé pour la programmation.

![](_page_10_Picture_139.jpeg)

#### *Entrées cartes de base*

Les entrées sont repérées par un index (de 1 à 8 pour la carte de base). Cet index sera le code alarme transmis par défaut.

<span id="page-10-0"></span>![](_page_10_Picture_140.jpeg)

#### *Entrées des cartes d'extension*

Les entrées sont repérées par un index (de 9 à 32 pour les extensions). Cet index sera le code alarme transmis par défaut.

La configuration est déterminée par le cavalier « adresse » de chaque carte d'extension.

<span id="page-11-0"></span>![](_page_11_Picture_405.jpeg)

32 E8 **|** 

#### **Configuration 1 | Configuration 2 - Cartes EXT 016 à l'adresse 0 | - Carte EXT 088 à l'adresse 0 - Carte EXT 088 à l'adresse 1 | - Carte EXT 016 à l'adresse 1**

![](_page_11_Picture_406.jpeg)

![](_page_11_Picture_407.jpeg)

8

 $\mathbf{\mathbf{\mathbf{\mathbf{C}}}}$ 

**arte s - 8**

### **PROGRAMMATION UTILISATEUR**

La programmation utilisateur est assistée vocalement. Le menu est organisé sous forme de questions :

La touche [  $\frac{1}{24}$  ] du clavier ( OUI ) valide le menu

La touche  $\begin{bmatrix} 0 \\ 1 \end{bmatrix}$  du clavier (NON) permet de passer au pas de programmation suivant.

En réponse aux questions posées, taper OUI si vous souhaitez effectuer une programmation, appuyer sur NON si vous souhaitez passer à la rubrique suivante.

Vous pouvez à tout moment appuyer sur la touche **?** (Aide vocale) pour vous guider.

Les accès à la programmation sont gérés par des codes secrets.

Par défaut le code secret est : **1 2 3 4**

Le code secret utilisateur donne accès à la mise en marche ou à l'arrêt du transmetteur

Il permet également la lecture, programmation ou modification des paramètres suivants :

- Commande Marche / Arrêt
- Numéros de téléphones
- Messages vocaux
- Mémoire d'alarme
- Codes secrets

Le code secret utilisateur donne également accès à la procédure de test des entrées et des numéros de téléphone.

### **Commandes Marche / Arrêt du transmetteur**

<span id="page-12-0"></span>**PROGRAMMATION UTILISATEUR**<br>
La programmation utilisateur est assistée vocalement. Le menu est organisé sous tefine<br>
La locule  $[\mathbf{f}]$  du clavice (OUI) valide le menu<br>
La locule  $[\mathbf{f}]$  du clavice (OUI) valide le menu<br> A l'arrêt la transmission des informations est inhibée (Programmation de base). Cependant, vous pouvez obtenir la transmission de l'information quelque soit l'état du transmetteur en programmant les entrées désirées en mode 24/24 (voir tableau page 15).

La commande Marche / Arrêt peut être effectuée :

1. à partir du clavier,

Tapez votre code secret utilisateur.

Le transmetteur confirme vocalement son état (Marche / Arrêt)

Pour changer d'état, appuyer sur la touche **Marche / Arrêt** du clavier.

*Nota : Sur une commande Marche, Vocalys MX signale un ou plusieurs défauts sur les entrées* 

2. à partir de l'entrée M/A

L'entrée (M/A) permet de déporter les fonctions Marche/Arrêt (Digicode, Télécommande radio, clef à impulsions, etc.)

Important : Si les deux méthodes de commande Marche/arrêt du transmetteur sont utilisées, l'entrée M/A doit être programmée en mode impulsionnel

#### **Programmer un numéro d'appel**

Si vous avez répondu OUI à la question « voulez vous programmer un  $\frac{1}{2}$ uméro de téléphone » **Vocalys MX** énonce le menu suivant :

Voulez vous accéder au numéro 1 ? Voulez vous accéder au numéro 2 ? Voulez vous accéder au numéro 3 ? Voulez vous accéder au numéro 4 ? Voulez vous accéder au numéro temporaire ?

Si vous avez répondu OUI à une de ces rubriques **Vocalys MX** commence par énoncer le numéro éventuellement en mémoire puis vous demande:

Voulez vous modifier ?

Si vous avez répondu OUI, Vocalys MX vous invite à programmer : Composer le numéro puis appuyer sur la touche **[ # ]**

Vocalys MX énonce le nouveau numéro de téléphone enregistré.

#### **CAS D'UN PABX**

Si Vocalys MX est derrière un PABX, ib peut être nécessaire de marquer une pause après le préfixe d'accès à une ligne extérieuse.

Dans ce cas, la pause sera indiquée par une  $\mathbb{R}^*$  (Exemple : 0  $*$  0123456789)

*Nota : en cas de non détection de la tonalité d'invitation à numéroter du PABX, il est possible de faire numéroter Vocalys sans décodage de cette tonalité* 

#### **Enregistrer un message vocal**

Si vous avez répondu OUI à la question « voulez vous enregistrer un message vocal », **Vocalys MX** énonce le menu suivant :

Voulez vous accéder au message d'annonce ? Voulez vous accéder au message affecté à une entrée ? Voulez vous accéder au message affecté à une sortie ?

<span id="page-13-0"></span>**Empositant** : Si les deux méthodes de commande Marchesvicit du transmetteur sont<br> **Programmer un numéro d'appel<br>
Si vous avec répondu OUI à la question « voulez vous programmer un public<br>via were répondu OUI à la questio** Si vous avez répondu OUI pour enregistrer le message d'annonce, **Vocalys MX** énonce le message en mémoire et vous invite à l'enregistrement :

Pour enregistrer parler après le bip sonore, pour arrêter appuyer la touche NON.

Sigious avez répondu OUI pour le message affecté à une entrée, **Vocalys MX** énonce le message en mémoire et vous invite à l'enregistrement :

![](_page_13_Picture_18.jpeg)

Voulez vous accéder au message affecté à l'entrée 1 ? Voulez vous accéder au message affecté à l'entrée 2 ? Voulez vous accéder au message affecté à l'entrée N ?

*à 8 pour les entrées de la carte Nota : Suivant la configuration de l'installation 'N' va de 1 e base, de 9 à 32 pour les cartes d'extension. d*

Si vous avez répondu OUI pour le message affecté à une sortie, **Vocalys MX** énonce le message en mémoire et vous invite à l'enregistrement :

Voulez vous accéder au message affecté à la sortie 2 ? Voulez vous accéder au message affecté à la sortie 1 ? Voulez vous accéder au message affecté à la sortie 3 ? Voulez vous accéder au message affecté à la sortie 4 ?

<span id="page-14-0"></span>Veulez vous accides au message afferdé à l'entre 17<br>Voulez vous accides au message afferdé à l'entre 27<br>Voulez vous accodes au message afferdé à l'entre 27<br>mois : Suivant le configuration de l'installation fivil va de 1 6 Dans le menu « enregistrement d'un message affecté à une sortie », vous pouvez si la sortie est programmée en mode bistable enregistrer un message pour la commande « MARCHE » et un message pour la commande « ARRET ». Pour une sortie programmée en mode « impulsionnel » (monostable) il n'y a qu'un seul més age à enregistrer

*la carte Nota : IL n'y a pas de messages enregistrables pour les sorties 5 à 12 de 'extension EXT 088. d*

#### Lire la mémoire d'alarme

Si vous avez répondu OUI à la question « voulez vous lire la mémoire d'alarme » **Vocalys** MX énonce les alarmes mémorisées. Les alarmes seront identifiées par le message personnalisé affecté aux entrées préalablement enregistré.

Nota : Si vous n'avez pas enregistré de messages, les messages d'usine seront utilisés *éfaut entrée 1, Défaut entrée 2 ….) (D*

#### **Passer en mode test**

Si vous avez répondu OUL<sup>S</sup>à la question « voulez vous tester l'installation, **Vocalys MX** énonce le menu suivant<sub>e</sub>

#### **ucles d'entrées ? Voulez vous tester les bo**

Si vous validez ce choix, le **Vocalys MX** énonce à chaque apparition d'alarme sur une de ses entrées, le méssage affecté à l'entrée sollicitée sans déclencher de transmission.

#### **Voulez vous tester un numéro d'appel ?**

<span id="page-15-0"></span>Voulez vous tester un numéro d'appel ?<br>
Si vous validats ce choix, Vocalays MX énonce le menu suivant :<br>
Voulez vous teste le numéro 27<br>
Voulez vous teste le numéro 27<br>
Voulez vous teste le numéro 27<br>
Voulez vous teste le Si vous validez ce choix, **Vocalys MX** énonce le menu suivant : Voulez vous tester le numéro 1 ? Voulez vous tester le numéro 2 ? Voulez vous tester le numéro 3 ? Voulez vous tester le numéro 4 ? Voulez vous tester le numéro temporaire ?

Si vous avez répondu OUI à un de ces choix, Vocalys MX confirme vocalement l'enregistrement de la demande puis effectue un compte rendu de l'appel de test.

Appel en cours (si tonalité d'invitation à numéroter décodée)

Sinon émission du message *« Défaut ligne »* 

Émission du message d'annonce au décroché du correspondant

Sinon émission du message *« Appel sans réponse »* 

Émission du message « *Acquit test d'appel* » à l'acquittement du message.

Sinon émission du message *« Sortie test d'appel »* 

Cette procédure permet de tester efficacement l'acheminement d'un appel en cernant un éventuel problème sans être obligé de faire un déclenchement de l'appel à partir des entrées.

Vous pouvez également, en positionnement le cavalier CAV1, suivre la communication téléphonique de test sur le haut–parleur de l'appareil. Vous pouvez ainsi vérifier tout le déroulement de la transmission et diagnostiquer aisément un éventuel problème

**Attention** : cette fonction n'est utilisable **qu**en test. Il est indispensable de retirer le cavalier CAV1 en fonctionnement normal.

#### **Modifier un code secret**

12

Si vous avez répondu OUI à la question « voulez vous modifier un code secret », **Vocalys MX** énonce le menu suivant :

Voulez vous modifier le code secret utilisateur ?

Si OUI Vocalys MX vous invite à saisir votre nouveau code secret composé de 4 chiffres validé par la touche **[ # ]** : Voulez vous modifier le code secret de service ?

Si OUI **Vocalys MX** vous invite à saisir votre nouveau code secret composé de 4 chiffres validé par la touche **[ # ]** :

*Nota : le code de service donne un accès limité à l'utilisation du transmetteur (mise à l'arrêt et mise en marche) :* 

### **PROGRAMMATION SYSTEME**

La programmation système du transmetteur peut être réalisée à l'aide du logiciel **VocPc** ou au clavier à l'aide des codes de programmations

La programmation Système au clavier est utilisée exceptionnellement pour modifier un des paramètres de fonctionnement de base de l'appareil. L'accès à la programmation système est géré par un code secret. **2 5 8 0** 

Le code système vous donne accès à la programmation :

- Des paramètres de fonctionnement des entrées systèmes
- Des paramètres des entrées
- Des paramètres de fonctionnement des sorties
- Des paramètres de fonctionnement système

#### **1. Paramètres entrées**

Le fonctionnement des entrées est déterminé par les paramètres ci-dessous :

#### *1.1 Sens de fonctionnement d'une entrée*

Ce paramètre permet d'inverser le sens de fonctionnement d'une entrée. Par défaut les entrées sont du type normalement fermé (NF) ouverte en alarme.

*Nota : pour les entrées inutilisées, vous pouvez soit les fermer physiquement, soit inverser leur sens de fonctionnement par programmation.* 

#### *1.2 Mode 24H / 24*

Ce paramètre permet de définir le mode de fonctionnement d'une entrée vis à vis de l'état marche / arrêt. Une entrée en mode  $24$  / 24 est gérée (transmise) même si le transmetteur est à l'arrêt. Par défaut les entrées en mode standard sont inhibées quand le transmetteur est à l'arrêt.

#### *1.3 Mode impulsionnel (entrée M/A seulement)*

Ce paramètre permet de définir le mode de fonctionnement de l'entrée marche / arrêt : L'entrée se comporte comme un interrupteur (mode standard) L'entrée se comporte comme un bouton-poussoir (mode impulsionnel)

#### *1.4 Temps d'intégration*

<span id="page-16-0"></span>**PROGRAMMATION SYSTEME**<br>
La programmation système du transmetten peut ête celasee à l'aide du logiciel were<br>
ou au davier à l'aide des codes de programmations<br>
La programmation système au davier ast utiliate exceptomellem Ce paramètre permet de définir le temps de pris en compte d'un défaut sur une entrée avant de provoguer une transmission. Le temps est déterminé par la base de temps multiplié par la valeur programmable de 0 à 99. On obtient donc un temps d'intégration de 0 à 99secondes si la base de temps programmée est la seconde, de 0 à 99 minutes si la base de temps est programmée en minute

*Nota : la précision de la temporisation est une unité de base de temps (soit 1 seconde ou une minute). Par défaut la base de temps est la seconde.* 

#### *1.5 Scénario d'appel*

Le scénario d'appel permet de définir, par entrée, les numéros d'appels utilisés pour la transmission des alarmes. Il est déterminé par le cycle d'appel et le nombre d'acquittement :

- Le cycle d'appel est constitué d'une suite de 4 numéros représentant l'ordre de numérotation lors d'un appel. Chaque numéro indexe un des 4 numéros de téléphone (de 1 à 4)
- Le nombre d'acquittement détermine le nombre de correspondant à joindre sur une alarme donnée.

*Nota : Rotation automatique des numéros d'appel :* 

Exemple 1 : le cycle d'appel programmé est 1-2-3-4 : Le transmetteur compose alternativement les quatre numéros en commençant par le numéro <sup>3</sup> jusqu'à l'acquittement de la transmission, le cycle pourra être répété 4 fois.

Exemple 2 : le cycle d'appel programmé est 2-3-4-1 : Comme d'ans l'exemple 1 le transmetteur composera les quatre numéros jusqu'à l'acquittement de la transmission mais en commençant par le numéro 2.

#### *1.6 Activation de la phonie*

Ce paramètre permet de déclencher ou non le passage automatique en mode écoute ou en interphonie à l'issue d'un appel d'alarme.

#### *1.7 Commande automatique d'une ou plusieurs sorties*

Ce paramètre permet de valider la commande d'une ou plusieurs sorties sur le changement d'état d'une entrée donnée. La sortie devient le reflet de l'état de l'entrée. Les sorties concernées doivent être programmées en « sortie alarme » ou « sortie alarme retardée »

#### *1.8 Transmission du retour à la normale*

Ce paramètre permet d'activer la transmission du retour à la normale de l'entrée (fin d'alarme)

*Nota : ce paramètre est indispensable pour certains protocoles* 

#### *1.9 Validation de la transmission*

Ce paramètre permet  $d\vec{e}$  supprimer la transmission des informations sur une entrée donnée.

Les traitements autres (archivage, commande automatique d'une sortie, ect.) sont maintenus.

#### *1.10 Validation du numéro temporaire*

<span id="page-17-0"></span>1.6 Scénario d'appel<br>
Le sonteniero d'appel de détinir, par entrès, les numéros d'appels etilisés pour de<br>
d'acquitement:<br>
computeroire d'appel set constitué d'une suite de 4 numéros représentant l'ontée de<br>
constituentent Ce paramètre permet de valider par entrée l'utilisation ou non du numéro temporaire. Le numéro temporaire est un numéro supplémentaire utilisé uniquement en mode vocal qui devient prioritaire dès qu'il est programmé. Les 4 autres numéros sont toujours actifs mais seront appelés à la suite si nécessaire. Un appel acquitté sur le numéro temporaire compte dans la gestion du nombre d'acquittement.

ATTENTION : ce numéro est temporaire, il est effacé à la mise à l'arrêt du transmetteur au clavier.

![](_page_17_Picture_20.jpeg)

15

#### *1.11 Validation de l'archivage*

Ce paramètre permet de valider par entrée l'archivage horodaté d'un événement.

#### **Écran de paramétrage des entrées du logiciel VocPc**

<span id="page-18-0"></span>![](_page_18_Figure_4.jpeg)

#### *1.13 Tableau de programmation des entrées (programmation clavier)*

<span id="page-19-0"></span>![](_page_19_Figure_1.jpeg)

16

### **2. Paramétrage des informations système**

Les entrées systèmes sont les suivantes :

Entrée Marche / Arrêt Entrée Défaut alimentation (interne) Entrée Test cyclique (interne) Entrée « défaut carte d'extension » (interne)

#### *2.1 Tableau de programmation de l'entrée marche/arrêt*

<span id="page-20-0"></span>![](_page_20_Picture_273.jpeg)

#### *2.2 Tableau de programmation de l'entrée défaut alimentation*

<span id="page-21-0"></span>![](_page_21_Figure_1.jpeg)

18

### *2.3 Test cyclique*

### 2.3.1 Tableau de paramétrage de l'information « test cyclique »

<span id="page-22-0"></span>![](_page_22_Picture_203.jpeg)

2.3.2 Programmation de la période de test et de l'heure d'appel

Ce paramètre permet de définir le temps entre deux appels automatique du transmetteur Deux périodes de test sont disponibles :

- $\Rightarrow$  **Test 1** : Test périodique « transmetteur en service »
- Ö **Test 2** : Test périodique « transmetteur hors service »

Le paramètre « décalage » permet de positionner le premier appel de test cyclique.

![](_page_23_Picture_144.jpeg)

Ou **HHH** (3 caractères) sont les heures et **MN** (2 caractères) sont les minutes.

*Nota 1 : La programmation de base (programmation usine) supprime le test périodique (Périodes nulles)* 

*Nota 2 : Pour programmer un test cyclique permanent ( 24 / 24 ) il faut programmer les*  deux périodes « Test 1 » et « Test 2 » avec la même valeur.

*Nota 3 : Un test cyclique avec 2 périodes est synchronisé sur les « marche/Arrêt » transmetteur.* 

Un paramètre programmé peut être relu en tapant le code fonction suivi de la touche **[ # ]** 

**.** Exemple : taper la commande 64 1 # pour fire la programmation du test périodique 1.

### **Programmation du test cyclique à l'aide du logiciel VocPc**

<span id="page-23-0"></span>![](_page_23_Picture_145.jpeg)

20

Sur cet exemple, la période est de 24 h quelque soit l'état du transmetteur (marche ou arrêt) Le décalage est de 1 mn. Le premier appel a donc eu lieu 1 mn après la programmation ou après la mise à l'heure

### **3. Paramètres sorties**

Rappel : les quatre sorties de la carte de base sont indexées de 1 à 4. Les 8 sorties de la carte option EXT 088 sont indexées de 5 à 12.

#### *3.1 Description des modes de fonctionnement des sorties*

Ce paramètre permet de choisir le mode de fonctionnement d'une sortie.

<span id="page-24-0"></span>![](_page_24_Picture_210.jpeg)

- **Télécommande** : La sortie peut être activée localement ou à distance.
- **Reflet de la prise de ligne** : La sortie est activée quand le transmetteur part en transmission.
- **Échec de transmission** : La sortie est activée si la transmission de l'alarme n'aboutie pas.
- **Sortie alarme** : La sortie est le reflet de l'entrée programmée en activation automatique d'une sortie
- Sortie alarme différée : La softie est le reflet de l'entrée programmée en activation automatique d'une sortie validée à la fin de la transmission de cette alarme.
- Phonie en cours : La sortie est activée quand le transmetteur passe en écoute phonique ou en interphonie (blocage sirène).
- **Reflet marche/ arrêt** : La sortie est le reflet de l'entrée Marche /Arrêt.
- **Sortie sur acquittement** : La sortie est validée à l'acquittement du message

#### *3.2 Sens de fonctionnement*

Ce paramètre permet de choisir le sens d'action d'une sortie (repos ou travail)

#### 3.3 Mode d'action<sup>></sup>

Ce paramètre permet de choisir entre deux types d'action (maintenue ou impulsion)

*Nota : dans*  $\frac{1}{2}$  *cas d'une programmation de la sortie en monostable il est impératif programmer la largeur de l'impulsion.* 

#### *3.4 Largeur de l'impulsion (mode monostable)*

Ce paramètre est lié au paramètre Mode d'action en effet il permet de définir la largeur de l'impulsion. Ce paramètre est exprimé en secondes.

#### *3.5 Tableau de programmation des sorties*

<span id="page-25-0"></span>![](_page_25_Picture_159.jpeg)

Valeur de nn :

Exemple : Programmation de la sortie 3 en reflet de l'entrée Marche / arrêt Taper le code secret installateur : **2 5 8 0** (code par défaut) Taper les codes de programmation : **26 03 7 #** (programmation de la sortie 3)

22

### **Paramétrage des sorties à l'aide du logiciel VocPc**

![](_page_25_Figure_4.jpeg)

### **4. Paramètres systèmes**

#### *4.1 Codes secrets*

![](_page_26_Picture_193.jpeg)

#### *4.2 Numérotation*

<span id="page-26-0"></span>![](_page_26_Picture_194.jpeg)

Ce mode de fonctionnement peut être utilisé lorsque le transmetteur est raccordé sur une ligne d'un central

#### *4.3 Acquittement*

Ce paramètre permet de choisir une des deux procédures d'acquittement disponibles :

- Manuel, **Vocalys MX attend une commande du correspondant (la touche #)** pour acquitter le message (Mode préprogrammé).
- Automatique, **Vocalys MX** est acquitté par la détection du décroché du correspondant.

Ce paramètre est vatable pour toutes les informations.

![](_page_26_Picture_195.jpeg)

#### *4.4 Réponse automatique*

Le fonctionnement de la fonction « réponse automatique » du transmetteur est déterminé par trois paramètres

#### **L'inhibition ou la validation de la réponse automatique**

La réponse automatique peut être permanente ou inhibé quand le transmetteur est à l'arrêt.

#### **Le nombre de sonneries**

Quand la réponse automatique est validée, le nombre de sonneries programmé détermine le temps au bout duquel le transmetteur va répondre ( 5 secondes par sonnerie ). Le nombre de sonnerie est programmable de 0 à 99.

*Nota : la valeur « 0 »inhibe la réponse automatique par comptage de train de sonnerie.* 

#### **L'option « décroché rapide »**

Quand le transmetteur est connecté sur une ligne ou une autre appareil à réponse automatique est déjà connecté, l'option « décroché rapide» permet d'exploiter tout de même la réponse automatique du transmetteur.

Le fonctionnement du « décroché rapide » est le suivant

a) composer le numéro de téléphone de la ligne du téléphone et attendre un retour de sonnerie, puis raccrocher.

b) Composer à nouveau ce numéro dans les 30 secondes qui suivent le premier appel : **Vocalys MX** décroche.

<span id="page-27-0"></span>![](_page_27_Picture_215.jpeg)

Il est possible d'interdire cette fonction quand le transmetteur est à l'arrêt. :

#### *4.5 Phonie*

#### **Programmation**

Le fonctionnement de la phonie du transmetteur est déterminé par trois paramètres

#### **Le type de phonie :**

- Écoute (implantée en standard dans le transmetteur)
- Interphonie (avec l'option IPH 004)

#### **Le mode de connexion audio**

- **Mode directe**: la connexion audio est établie à l'acquittement de la transmission vocale et /ou digitale
- Mode contre appel: dans ce mode de fonctionnement le transmetteur à la fin de la transmission de l'alarme compose le numéro 4, dans ce cas le correspondant doit disposer d'un poste à fréquences vocales et appuyer sur la touche  $\begin{bmatrix} * \\ * \end{bmatrix}$  de ce téléphone pour se connecter. Ce mode de fonctionnement permet de fonctionner sur un frontal de réception non prévu pour l'écoute ou l'interphonie

#### **Temps de connexion audio**

Ce paramètre permet de définir le temps alloué à l'écoute ou à l'interphonie. Ce temps est défini en secondes

![](_page_28_Picture_228.jpeg)

<span id="page-28-0"></span>![](_page_28_Picture_229.jpeg)

#### **Fonctionnement**

Si une alarme sollicite une entrée programmée pour valider la phonie, l'appel est opérée vers le ou les numéros programmés. A l'acquittement du message par la touche [# ] du téléphone de l'appelé, le passage en phonie est automatiquement réalisé. Le cycle peut être interromou si le destinataire de l'appel acquitte à nouveau par la touche  $\lceil \frac{4}{7} \rceil$  de son téléphone $\frac{1}{2}$ 

Pendant la phase phonie, les sorties programmées en télécommande (voir tableau 10 de la programmation système) peuvent être activées. **Vocalys MX** offre un guide vocal pour réaliser ces télécommandes en ligne. En effet si le correspondant appui sur la touche **[ \* ]**  de son poste téléphonique pendant la phase phonie, **Vocalys MX** énonce vocalement les codes à effectuer pour télécommander une sortie.

Sur une transmission digitale, le passage en phonie est automatiquement opéré à l'acquittement du message (voir fonctionnement du poste central de réception).

Installation de la carte option interphonie : IPH 004

<span id="page-29-0"></span>![](_page_29_Figure_2.jpeg)

#### *4.6 Autorisation de mise à l'arrêt à distance*

Ce paramètre permet d'autoriser la mise à l'arrêt à distance du produit :

![](_page_29_Picture_326.jpeg)

### **5. Effacement de la configuration**

Pour effacer la programmation de **Vocalys MX** :

- Taper le code secret système **2 5 8 0** (code par défaut)
- Puis taper la commande **0 9 1 #**
- Le transmetteur émet une série de « bip » sonore pendant quelques secondes puis émet le message « programmation effacée » : la configuration d'usine est alors rechargée OU
- Mise hors tension du produit
- Mise sous tension avec la touche [\*] enfoncée
- Le transmetteur doit émettre le message « programmation effacée »

## **UTILISATION A DISTANCE**

Pour commander à distance **Vocalys MX** vous devez disposer d'un poste téléphonique à fréquences vocales : Composer le numéro de téléphone de **Vocalys MX**

Attendre l'invitation à entrer votre code (code utilisateur)

Si le code est reconnu, l'aide vocale énonce le menu de programmation.

### **Marche - Arrêt système**

Il est possible de mettre Vocalys MX à l'arrêt à distance si cette option a été préalablement validée (Voir programmation système)

*Nota : ce message est émis seulement si le transmetteur était en marche. Appuyer sur la touche [ 0 ] puis appuyer sur la touche [ # ]* Le transmetteur confirme vocalement le nouvel état : « Système arrêt »

Pour une mise en marche :

*Nota : ce message est émis seulement si le transmetteur était à l'arrêt. Appuyer sur la touche [ 1 ] puis appuyer sur la touche [ # ]*

### **Accès sorties**

Appuyer sur la touche [ 3 ] , le transmetteur énonce un menu qui est fonction de la programmation de la sortie :

**Si la sortie numéro «n » est programmée en télécommande et en mode bistable**  Pour marche **sortie « n »** appuyer sur la touche **[ 1 ]** puis appuyer sur **[ # ]** Pour arrêt **sortie** « **n** » appuyer sur a touche **[1]** puis appuyer sur **[#]** 

- **Si la sortie numéro «n » est programmée en télécommande et en mode monostable**  Pour changer d'état la **sortie « n »** appuyer sur la touche **[ 1 ]** puis appuyer sur **[ #**
- *Nota : n va de 1 à 4 pour les sorties de la carte de base n va de 5 à 12 pour les sorties de la carte d'extension*

### **Accès phonie**

Appuyer sur la touche **[ 5 ]** puis appuyer sur la touche **[ # ]**

A la réception **de** cette commande **Vocalys MX** passe en écoute phonique ou en interphonie si l'option est présente.

<span id="page-30-0"></span>UTILISATION A DISTANCE<br>
Pour commenter à distance Vocalar MX vois dévez disposer d'un poste telephone<br>
composer le numéro de télephone de Vocalare MX<br>
Sile code est récentre invitation du programmation.<br>
Marche invitation La durée de la phonie est programmée pour 180 secondes mais peut être interrompue si le destinataire de l'appel acquitte à nouveau par la touche **[ #** ] de son téléphone. Pendant la phase d'écoute, les sorties programmées en télécommande peuvent être activées.

Pour suspendre l'écoute appuyer sur la touche  $\mathsf{F}^*$  **l** Pour arrêter la phonie taper de nouveau la commande **[5]** [#]. Pour raccrocher appuyer la touche **[ # ]**.

### **Accès à la fonction « test appel »**

Cette fonction permet de déclencher un appel à distance.

Appuyer sur la touche **[6]** Sélectionner le numéro de téléphone que vous désirez tester (numéro de 1 a 4 $\mathcal Y$ Validez par la touche **[ # ]** 

Après déconnexion, un appel est émis vers le numéro préalablement sélectionné.

Nota : Si le protocole affecté au numéro est « vocal », le transmetteu<mark>x</mark> émet le message *d'annonce. Si le protocole affecté au numéro est « digital » le transmetteur transmet son état vers le poste central de réception.* 

### **ccès à la fonction « mémoire d'alarme » A**

Appuyer sur la touche [ 7 ] puis sur la touche [ # ] pour obtenir la lecture des alarmes mémorisées.

### **ccès « numéro d'appel » A**

Ce menu permet de programmer ou de modifier undiuméro de téléphone à distance.

Appuyer sur la touche **[ 8 ]**, le guide vocal **v**ous permet de sélectionner le numéro à programmer

*ota : un numéro de téléphone programmé en digital n'est pas modifiable à distance. N*

<span id="page-31-0"></span>Acces à la fonction  $\alpha$  test appel »<br>
Suppose sur la bundie (5)<br>
Suppose sur la bundie (5)<br>
Suppose sur la bundie (5)<br>
Suppose sur la complexe destinatives de reunition du public, via we<br>
Applies decomesion, un appel est Pour numéro d'appel 1 appuyer sur la touche [1] Pour numéro d'appel temporaire appuyer sur la touche [ 5 ] Pour numéro d'appel 2 appuyer sur la touche [2] Pour numéro d'appel 3 appuyer sur la touche  $\lceil 3 \rceil$ Pour numéro d'appel 4 appuyer sur la touche [ 4 ] Pour quitter appuyer sur la touche  $[ * ]$ 

### **Pour** « raccrocher »

28

Appuyer sur la touche **[#]** pour mettre fin à une connexion.

### **PROGRAMMATION DE LA SECTION DIGITALE**

Il est fortement recommandé de réaliser cette programmation à l'aide du logiciel **VocPc**.

Cependant toute la programmation est également réalisable au clavier avec les codes de programmation ci-dessous. Il est évident que ce mode de programmation convient mieux à une modification ponctuelle d'un paramètre qu'à une programmation complète.

#### Conseils pratiques

Pour vous faciliter la mise en œuvre nous vous conseillons :

1. A ce stade, la programmation des entrées doit être réalisée et testée à l'aide de la fonction « test des entrées ».

2. Les entrées ne doivent pas être en alarme.

3 .Un test de la transmission en protocole vocal (protocole par défaut), est également effectué afin de vérifier le raccordement de la ligne téléphonique.

- 1. Ce test effectué, vérifier que tous les numéros de téléphone sont effacés
- 2. Effectuer la programmation en suivant l'ordre des tableaux
- 3. Programmer les numéros de téléphone et effectuer un test de chaque numéro (voir page 10)
- 4. Tester les codes alarme avec le télésurveilleur

### **Programmation du matricule**

Ce paramètre permet de définir pour chaque direction d'appel (N° de téléphone) le code de l'abonné.

![](_page_32_Picture_245.jpeg)

Où XXXXXXXX est le matricule constitué au maximum de 8 chiffres.

### **Programmation du protocole de transmission**

Ce paramètre permet de définir le protocole utilisé entre le transmetteur et le poste central de réception pour chaque direction d'appel. En effet **Vocalys MX** peut transmettre sur chaque direction d'appel avec des protocoles différents.

<span id="page-32-0"></span>![](_page_32_Picture_246.jpeg)

ATTENTION : En sortie d'usine, les protocoles sont programmés en « vocal ». Le cycle d'appel de l'information « test cyclique » et de l'information Marche/Arrêt n'est pas donc pas programmé. Pour une transmission digitale, il faut programmer un cycle d'appel pour ces informations

### **Programmation du code de transmission des entrées**

Ce paramètre permet de définir par entrée et par direction d'appel un code de transmission imposé par le télésurveilleur. Ce code est fonction du protocole utilisé.

<span id="page-33-0"></span>![](_page_33_Picture_314.jpeg)

![](_page_33_Picture_315.jpeg)

![](_page_33_Picture_316.jpeg)

Avec : nn est l'index de l'entrée .**XX** est le code de transmission à programmer (code communiqué par le télésurveilleur).

30

#### ADETEC - **Vocalys MX**

#### *Nota*

![](_page_34_Picture_313.jpeg)

*Certains codes alarme sont imposés par le protocole utilisé et sont émis automatiquement par le transmetteur* 

*En protocole STR le code alarme des entrées est déterminé par le rang de l'entrée.* 

- = code alarme non programmable imposé par le protocole
- **XX** = code alarme programmable

### **Cas du protocole C.I.D**

Le protocole Contact ID identifie le type de l'entrée.

L'utilisation de ce protocole impose donc la saisie supplémentaire du type de chaque entrée physique ( index 1 à 32 ). Le codage des entrées systèmes est déjà réalisé.

![](_page_34_Picture_314.jpeg)

Avec  $XXX$  = type de l'entrée dans le protocole CONTACT ID ( par défaut  $XXX$  = 130 )

### **Cas du protocole S.C.A**

Afin de rendre compatible le protocole SCA sur plusieurs baies de réception, le matricule et la position de l'information Marche/Arrêt peuvent être programmés :

• Le matricule peut comporter 4,5 ou 6 chiffres. Le chiffre le plus à gauche du matricule indique au transmetteur le nombre de chiffres qui composent le matricule. Exemple : pour le matricule à 5 chiffres 45991, saisir 50045991

La transmission de l'entrée Marche/arrêt et des entrées E1 à E5 peut prendre une rang compris entre 1 et 8. Pour indiquer ce rang au transmetteur, saisir la valeur désirée dans le code de transmission de l'entrée pour la direction d'appel concernée.

### **Programmation de l'appel téléphonique**

#### *Programmation des numéros de téléphone*

Pour programmer un numéro de téléphone (digital) :

Si le protocole est en vocal, le numéro de téléphone peut être programmé aussi dans le menu utilisateur

Si le protocole est en digital, la programmation utilisateur est alors interdite. Vous pouvez reprogrammer le protocole en vocal, puis programmer le numéro de téléphone, et enfin reprogrammer le protocole désiré.

Vous pouvez également programmer les numéros de téléphone à l'aide des codes de fonction ci-dessous :

![](_page_35_Picture_203.jpeg)

Avec  $X$ ---------- $X = 20$  caractères max ( $U_{N}$ e attente tonalité est programmée par une  $\ddot{a}$ )

#### *Programmation du scénario d'appel*

Rappel : Le scénario d'appel permet de définir, par entrée, les numéros d'appels utilisés pour la transmission des alarmes. Il est déterminé par le cycle d'appel et le nombre d'acquittement :

- Le cycle d'appel est constitué d'une suite de 4 numéros représentant l'ordre de numérotation lors d'un appel. Chaque numéro indexe un des 4 numéros de téléphone ( de 1 à 4  $\lambda$ <sup>o</sup>
- Le nombre d'acquittement détermine le nombre de correspondants à joindre obligatoirement sur une alarme donnée.

<span id="page-35-0"></span>![](_page_35_Picture_204.jpeg)

Avec **nn** = index de l'entrée

32

Exemple : programmation de deux acquittements pour une transmission sur les numéros  $\ddagger$ & 2 pour l'entrée 5 :

Taper le code secret installateur : **2 5 8 0** (code par défaut) Taper les codes de programmation : **15 05 1212 #** (cycle d'appel sur les N° 1 & 2) Taper **16 05 2 #** (2 acquittements)

#### **Rotation automatique des numéros d'appel** :

Exemple 1 : le cycle d'appel programmé est 1-2-3-4 : Le transmetteur compose alternativement les quatre numéros en commençant par le numéro 1 jusqu'à l'acquittement de la transmission, le cycle est répété 4 fois au maximum en cas de non acquittement.

Exemple 2 : le cycle d'appel programmé est 2-3-4-1 : Comme dans l'exemple 1 le transmetteur composera les quatre numéros jusqu'à l'acquittement de la transmission mais en commençant par le numéro 2.

![](_page_36_Picture_75.jpeg)

### **AVERTISSEMENT**

34

<span id="page-37-0"></span>**AVERTISSEMENT**<br>
ADETEC S.A. mothe sucure grannite concernant ce document, tes information dontenues dans de documentation du public, via public, via public, via public, via public, via public, via public, de la documenta ADETEC S.A. n'offre aucune garantie concernant ce document. Les informàtions contenues dans ce document peuvent faire l'objet de modifications sans préavis. ADETEC S.A. ne pourra être tenu responsable des erreurs contenues dans ce document, ni des dommages fortuits ou consécutifs ayant trait à la fourniture, la qualité ou l'usage de ce dernier.

#### **Conditions générales de Garantie**

Le transmetteur **Vocalys MX** est garanti pièce et main d'oeuvre (retour usine) pour une durée de 36 mois à compter de la date d'achat.

En cas de défaut couvert par la garantie, le produit sera réparé ou remplacé gratuitement (hors frais de port) par ADETEC S.A.

La garantie ne couvre pas les défauts résultant d'une utilisation ou d'une installation ne correspondant pas à ses conditions normales, d'un mauvais entretien, perturbations électromagnétiques, électrostatique (foudre), de manipulation, de modifications non expressément autorisées par ADETEC S.A.

La réparation d'un produit sous garantie n'entraîne aticune extension de la présente garantie, ni aucun renouvellement du délai de garantie, le produit réparé ou remplacé restant sous garantie jusqu'à expiration du délai de garantie couru à partir de l'achat, le délai n'étant ni suspendu ni interrompu par la réparation ou le remplacement.

En tout état de cause, l'acheteur bénéficie de la garantie légale pour vices cachés dans les conditions fixées par le code civil.

![](_page_38_Picture_0.jpeg)

**ADETEC SA - 8, rue de l'Angoumois - 95100 ARGENTEUIL** 

www.absolution du public, via www.docalarme.com met à la documentation du public, via were des détenteurs respectifs de la documentation du public, et logos, sont la propriété des détenteurs respectifs des détenteurs respe **Tél. : 01 39 81 85 45 – Fax : 01 39 81 85 46 E-Mail : support@adetec.com** 

**Internet : www.adetec.com**